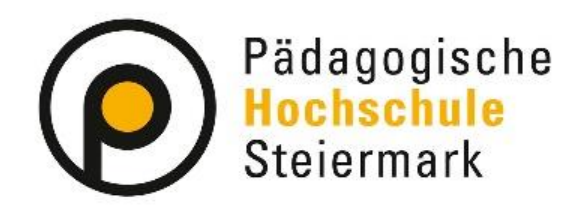

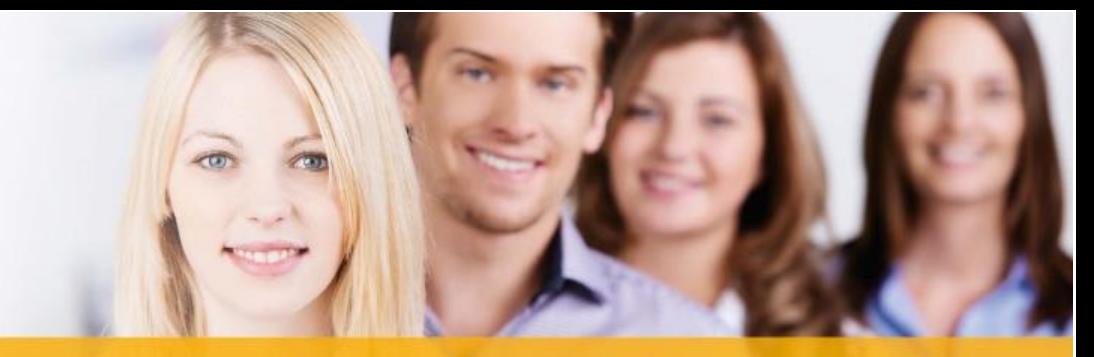

### Lernen. Lehren. Forschen.

## Wir gestalten Bildungszukunft!

**Ihr Weg zur Anmeldung und Studienwerbung für ein Erweiterungsstudium Primarstufe**

**Schritt 1:** Öffnen Sie die Startseite des Verwaltungssystems PH-Online:<https://www.ph-online.ac.at/phst/webnav.ini> und melden Sie sich mit Ihrem Benutzernamen und Ihren Zugangsdaten an.

#### Schritt 2: Wählen Sie rechts oben unter "Suche" -> "Lehrveranstaltung".

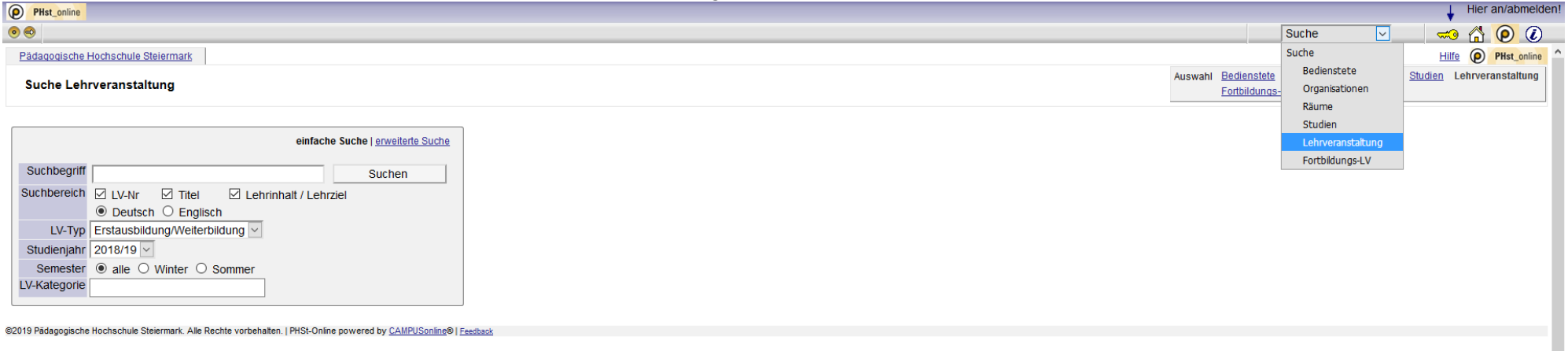

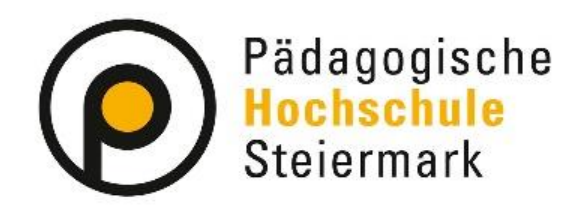

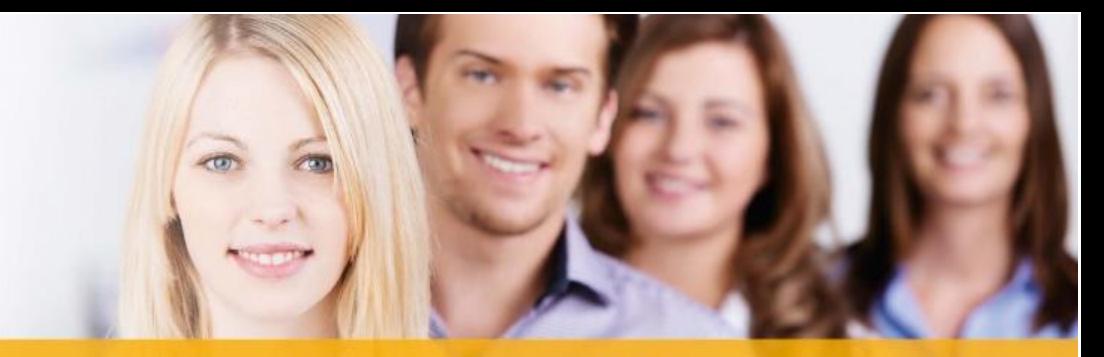

### Lernen. Lehren. Forschen.

# Wir gestalten Bildungszukunft!

#### Schritt 3: Geben Sie als Suchbegriff "EWSPRIMAR" ein.

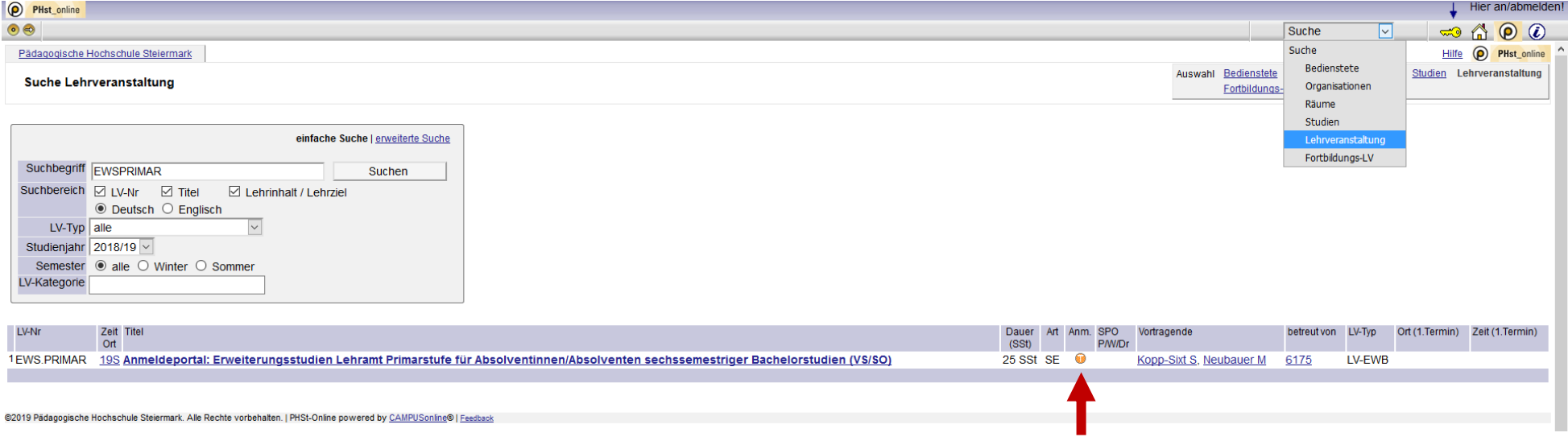

Schritt 4: Klicken Sie auf den Punkt "T" unter Anmeldung (Anmeldezeitraum: 15.03. - 30.04.) und wählen Sie das gewünschte Erweiterungsstudium.

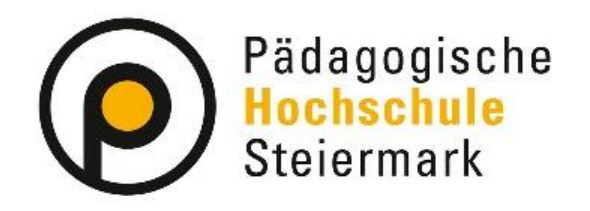

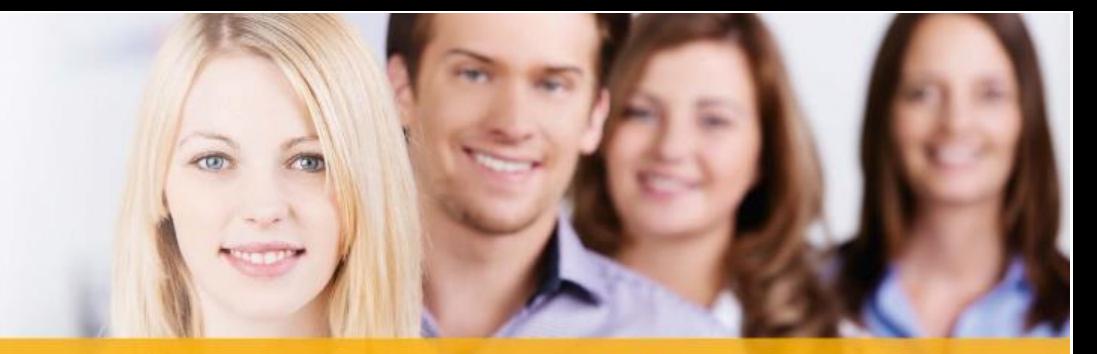

#### Lernen. Lehren. Forschen.

Wir gestalten Bildungszukunft!

**Schritt 5:** Senden Sie bis spätestens 30.04.

- eine Studienbestätigung über Ihr laufendes Bachelorstudium Lehramt Primarstufe bzw. eine Kopie des Zeugnisses Ihres Bachelorstudiums Lehramt Primarstufe (8-semestrig, 240 ECTS-AP)
- oder eine Kopie Ihres Lehramtszeugnisses für Volksschule oder Sonderschule (mindestens 6-semestrig, 180 ECTS-AP)

an: *[erweiterungsstudien-primar@phst.at](mailto:erweiterungsstudien-primar@phst.at)*

Nach der studienrechtlichen Prüfung mit Blick auf Erfüllung der Zulassungsvoraussetzungen werden die Fixplätze vergeben. Es zählt das Datum der Anmeldung vorbehaltlich, dass alle Unterlagen (Schritt 5) spätestens bis zum 30.04. per Mail an [erweiterungsstudien-primar@phst.at](mailto:erweiterungsstudien-primar@phst.at) bei uns eingelangt sind. Sollten wir bis zu diesem Termin keine Übermittlung von Ihnen verzeichnen, können wir keine studienrechtliche Prüfung durchführen und demzufolge keine Reihung bzw. Fixplatzvergabe durchführen.

Bei Fragen und Anliegen erreichen Sie uns unter: *[erweiterungsstudien-primar@phst.at](mailto:erweiterungsstudien-primar@phst.at)*

Version 28.10.2019